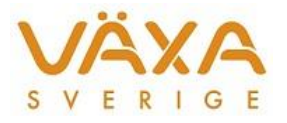

# Ändringar i IndividRAM 6.23

*Leverans 2017-02-15*

*Versionen innehåller ändringar av hullet samt rättning av nätverksfelet*

# **Foderstatsberäkning och optimering**

1. Nu är **tillväxt för andrakalvare** inlagt i Foderstats-beräkningen. Under Inställningar Foderstatsberäkning är det möjligt att ange om andrakalvartillägg ska användas i besättningen och hur stort det ska vara.

I Foderstatsberäkningen visas tillväxten samt att det går att välja om tillägget ska användas eller inte på den aktuella andrakalvaren.

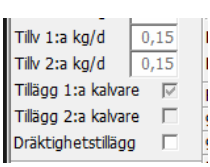

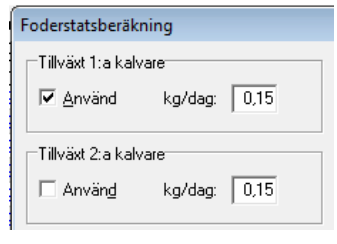

2. Tabellen **Inställningar Raser** är utökad med uppgifter om **"Hull vid kalvning"** samt **"Hull vid sinläggning"** för respektive ras. Hull vid kalvning och sinläggning kan ändras för respektive besättning. I tidigare versioner användes 3,0 automatiskt vid kalvning och sinläggning. Ändringen till 3,5 ger en liten förändring av fodergivor och optimeringsgränser vid optimering.

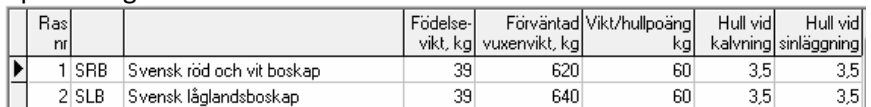

- 3. I **Foderstatsberäkningen** finns **fältet Hull** för information och det påverkar inte foderberäkningen. När ett eget inskrivet värde sätts
	- Hull 17-01-26

för hullet blir texten blå samt att dagens datum skrivs in. De tidigare fälten "Hulländr/dag" samt "Vikt/hullpoäng kg" är borttagna.

- 4. **Hulldiagrammet** i Foderstatsberäkningen är kompletterad med en **tolkningsguide**. Den startar vid kons kalvningsdatum, vilket innebär att linjerna är anpassade till kons laktationsmånad.
- 5. **Kokalendern** har kompletterats med en **datumkolumn för hull**. När ett inskrivet hull raderas kommer programmet att hämta det

senast lagrade värdet för hullet, om sådant finns, från den tabell som lagrar uppgifter kring periodavsluten.

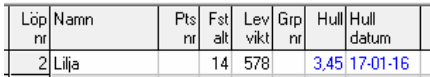

- 6. **Sortering på Beräknad kalvning** ligger kvar i Foderstatsberäkningen nästa gång besättningen öppnas.
- 7. Nu går det bra att **manuellt ändra på datumet för Senaste kalvning** och få det lagrat. I föregående version fanns tillfällen när det inte sparades men där kalvningsnumret ändå räknades upp.

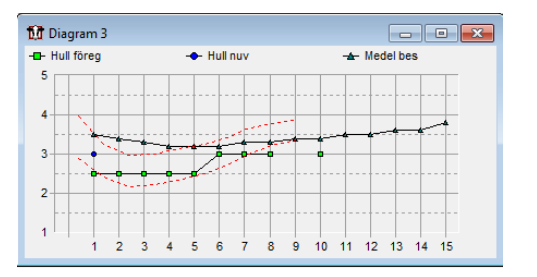

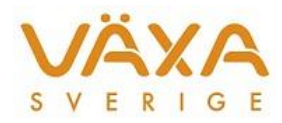

8. **Infotexten** "Optimering kan inte utföras då saknas!" är ändrad till "Optimering kan inte utföras då optimeringsparametrar saknas". Det går numera att optimera med enbart manuellt inlagda gränsvärden.

### **Mejeriuppgifter**

- 9. **Skånemejerier** är nu anpassat till dagens betalningssystem i Register Mejeriuppgifter samt i Besättningens prisuppgifter.
- 10. **Grådö** är inlagt i IndividRAM som eget mejeri och har fått samma betalningssystem som Arla. Mejerinummer är 57.

#### **Utskrifter**

- 11. Vid utskrift av **Recept Foderblandningar** finns namnet på foderstatsalternativet med.
- 12. Utskriften av **Kor med hög eller låg fett/proteinkvot** kan nu göras som ensamrapport om man begär att skriva ut Alla begärda störningar.
- 13. Utskriften **"Kor med hög eller låg fett/proteinkvot"** har fått en ny inställning under knappen Villkor; texten "högst antal laktationsdagar".

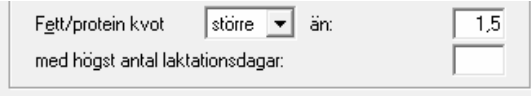

Information

Optimering kan inte utföras då saknas!

 $\overline{\alpha}$ 

14. Kolumnen **Dagar efter kalvning** finns inlagd i alla rapporter under fliken Kor med störningar.

#### **Historiska fodermedelsuppgifter**

15. Vid **korrigering av foder i Besättningens foderåtgång** beräknas nu totalsumman mot de antal foderdagar som hör till det aktuella fodret i stället mot för de antal dagar som hör till det foder som visas överst i bilden.

#### **Kokalender**

- 16. **Kor med upplysningskod 55** får nu de gamla dräktighetsdagarna raderade sedan ny kalvning kommit in. Likaså raderas nu datum för planerad kalvning och texten Planerad sinläggning ändras till ett nedtonat Sinlagd.
- 17. **Kolumnen Morfar** har breddats så att den nu visar hela SE-numret.
- 18. När det finns **mer än en nyuppgift** efter första seminering för kvigor och efter senaste kalvning för kor, så räknas nu **rätt antal semineringar** ut.

#### **Typfoderstat**

19. Valet av **avkastningen på kg ECM eller kg Mjölk** ligger nu kvar i Avkastning grundinställningen för Typfoder när programdelen stängs och öppnas på nytt.

 $\overline{B}$ 

 $C$  kg ECM C kg mjölk

20. Fältet för att ange att **1:a kalvare ska ingå bland äldre kor** är flyttat och ligger nu längst upp i bilden.

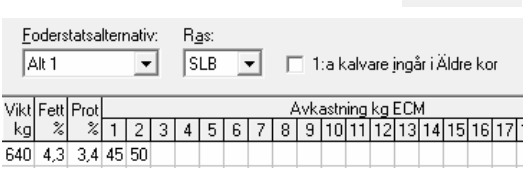

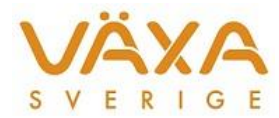

21. Bilden för **grundinställningen i Typfoder är förenklad**. Inmatningsfälten för sinkornas vikt har delats upp för äldre kor och 1:a kalvare. Vikten för låg- och högdräktiga blir nu densamma. När vikten för högdräktiga kor ändras kommer foderstaten för dessa att raderas och ska räknas om.

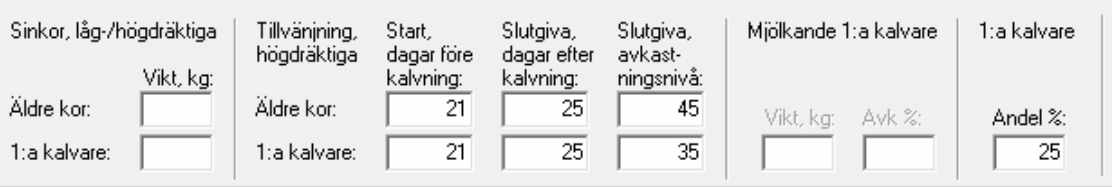

Avdelningen för **Mjölkande 1:a kalvare** aktiveras när man valt att 1:a kalvare ska ingå bland äldre kor. Om 1:a kalvare ska ingå bland äldre kor kommer det inte att gå att lämna grundinställningen utan att ange Vikt, Avk % och Andel.

**Andel % för 1:a kalvare** måste alltid vara ifyllt om typfoderstaten ska användas vid beräkning av en foderbudget, på samma sätt som i tidigare versioner.

22. **Kolumnen 1:a kalvare är borttagen** från lågdräktiga sinkor i typfoderberäkningen om man valt att 1:a kalvare ska ingå bland äldre kor.

#### **Foderbudget**

- 23. Om det blir **Lyckad optimering kod=3** i Typfoder så går det nu att beräkna en Foderbudget. I tidigare versioner fungerade inte kod=3.
- 24. **Namnet på den typfoderstat** eller ungdjursfoderstat som används i foderbudgeten visas i klartext och det går att dubbelklicka på namnet för att komma till rätt typfoderstat.

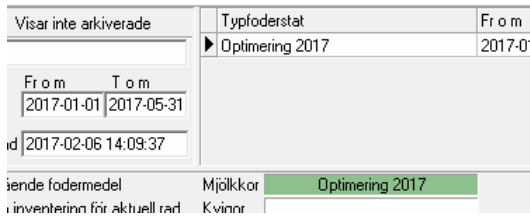

25. **Om andel 1:a kalvare saknas** kommer texten att visas mot röd bakgrund och det visas även

ett felmeddelande längre ner. Genom att klicka på felmeddelandet kommer man till grundinställningen för typfoderstaten.

Typfoderstaten 'Optimering 2017' saknar inställning för andel 1:a kalvare!

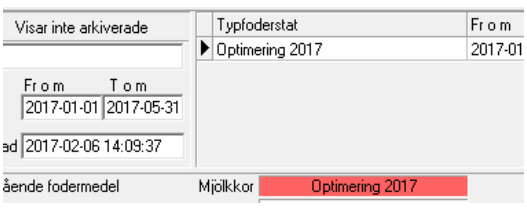

## **Övrigt**

26. Felet med **nätverksfel** berodde på att TCP/IP protokollet var aktiverat i NORFOR-instansen. Felet gav även andra effekter, t ex att

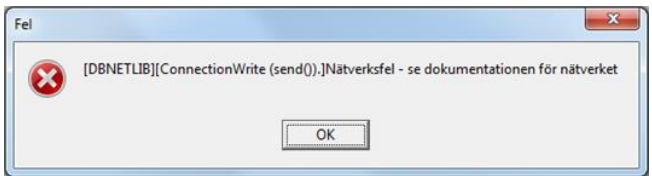

foderstatsalternativ ibland inte gick

att stänga eller att innehållet i foderblandningar inte visades. Andra feltexter har varit "**Anslutningen bröts**" samt "**Fel vid öppnande av tabeller**…"

27. Om man kommunicerar med **två eller flera utfodringsutrustningar** och det ena är ett Alpro/VMS/DelPro managementsystem och den andra är en vagn, och man väljer att föra

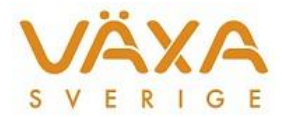

över foder med ISO Exchange innan man för över foder till fodervagnen, så har inte fodergivorna uppdaterats i vagnen i någon av de tidigare versionerna. Eventuellt kan det ha fungerat om konfigurationen har varit densamma i Alpro/VMS/DelPro som i fodervagnen. Från och med denna version går det bra att ta utfodringsutrustningarna i vilken ordning som helst.

- 28. **Ny drivrutin till ISO Exchange, version 1.5.** Den klarar av de besättningar där man gått från Alpro till DelPro.
- 29. **Antalet överföringsfiler** som sparas är ändrat från 10 till 30 st för att ha större möjlighet till felutredning.